## **Istruzioni per la configurazione manuale della rete eduroam per utenti dell'Università di Trieste**

 Queste opzioni NON vanno usate e sono qui solo per riferimento. Non diamo supporto.

Usare i [programmi di installazione](https://eduroam.units.it)

## **Configurazione**

SSID ⇒ eduroam

Protocollo ⇒ WPA2 Enterprise o WPA3 Enterprise

Tipo EAP ⇒ PEAP

Meccanismo di autenticazione di fase 2 ⇒ MSCHAPv2

Key Management ⇒ WPA-EAP

outer (anonymous) identity ⇒ anonymous@ds.units.it

inner identity ⇒ username@ds.units.it

password ⇒ <la propria password>

## **Opzioni di sicurezza da usare**

radius server ⇒ raggio.units.it

ca\_cert ⇒ [link to CA cert](https://docu.units.it/dokuwiki/connect:wifi-sec-severcert)

 Se si configura il dispositivo senza le opzioni di sicurezza si è vulnerabili alla **compromissione dell'account e all'intercettazione del traffico anche al di fuori delle zone coperte da eduroam**.

From: <https://docu.units.it/dokuwiki/> - **Area dei Servizi ICT - Documentation**

Permanent link: **<https://docu.units.it/dokuwiki/connect:wifi-sec-parametri>**

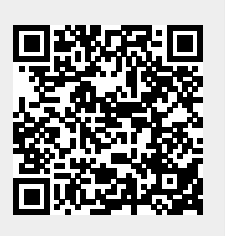

Last update: **2022/05/30 09:03 (24 mesi fa)**